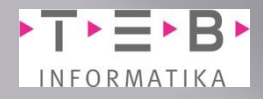

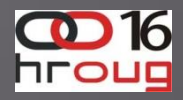

# DBA TIPS AND TRICKS REDO LOG GENERATION

Damir Vadas [http://damir-vadas.blogspot.com](http://damir-vadas.blogspot.com/)

> TEB Informatika d.o.o. [www.teb-informatika.hr](http://www.teb-informatika.hr/)

> > HROUG Rovinj, 10/2011

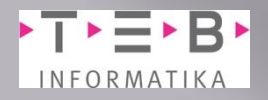

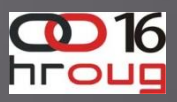

# Koncept

- Smisao i značenje Oracle redo log
- Analiza (kada, koliko, gdje i zašto)
	- Tko generira logove trenutačno
	- **Example 1 Zbirni pregled kada su nastali redo logovi, te koliko** to iznosi u MB
	- Kada zbirno imamo najviše generiranja redo log datoteka (idealno van radnog vremena)?
- Koji segmenti su generirali redo logove (da li postoje "neobična" generiranja redo log)? Koji SQL je uzrok pojedinog generiranja redo logova □ Q and A

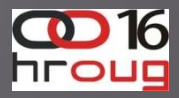

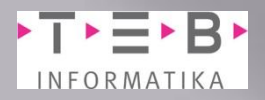

USPJEŠAN DBA **Onaj koji svojim radom uspije napraviti balans između fire fighter-a i proactive DBA.** 

**Ova demonstracija pokušat će pokazati JOŠ jedan takav primjer.**

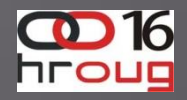

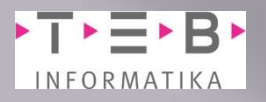

# Smisao i značenje redo log

- Sadrži opis promjena urađenih nad pojedinim blokom u bazi
- Najvažniji element prilikom recovery operacija (pored UNDO segmenta)
- Generiranja redo log datoteka rezultira:
	- **Povećanje pojedinih objekata (vjerojatno)**
	- **Privremeno povećanje UNDO segmenta (SIGURNO)**
	- Povećanje baze (vjerojatno)
	- Povećanje backup-a (archived redolog files) (SIGURNO)
	- Ako nema povećanja veličine objekata onda je riječ o gomili UPDATE ili ROLLBACK operacija koje su također zanimljive DBA

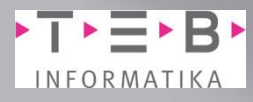

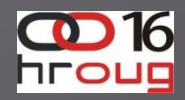

### Smisao i značenje redo log

- **v\$log\_history** sadrži povijesne podatke čiji opseg je definiran:
	- **MAXLOGHISTORY**
		- **Fiksan** def. prilikom kreiranja baze,
		- Promjena iziskuje rekreiranja control file-a
		- Nema potrebe mijenjati-uvjetovan slijedećim parametrom
	- **CONTROL FILE RECORD KEEP TIME** 
		- **dinamički** (ALTER SYSTEM)
		- Default 7 dana
		- Ja prakticiram 31 dan (povećanje veličine control file datoteke):

**SQL> show parameter CONTROL\_FILE\_RECORD\_KEEP\_TIME**

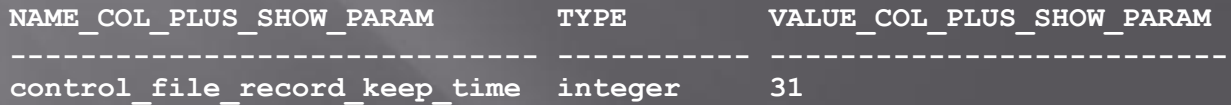

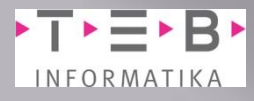

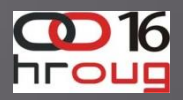

### Tko generira logove trenutačno

- □ Omogućeno monitoriranje RAC i non RAC baza
- Upit se izvodi nad tri DBA view-a:
	- **gv\$statname**
	- **gv\$sesstat**
	- **gv\$session**
- Ako se želi koncentrirati na prave Oracle usere, tada se postavi dodatni uvjet u vanjski "where clause"
	- **and b.username is not null**

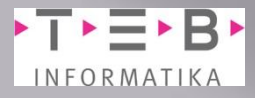

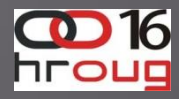

### Tko generira logove trenutačno

```
col machine for a15
col username for a10
col redo_MB for 999G990 heading "Redo |Size MB"
column sid_serial for a13;
select b.inst_id,
        lpad((b.SID || ',' || lpad(b.serial#,5)),11) sid_serial,
        b.username,
        machine,
        b.osuser,
        b.status,
        a.redo_mb
from (select n.inst_id, sid,
              round(value/1024/1024) redo_mb
         from gv$statname n, gv$sesstat s
         where n.inst_id=s.inst_id
               and n.name = 'redo size'
               and s.statistic# = n.statistic#
         order by value desc
      ) a,
      gv$session b
where b.inst_id=a.inst_id
   and a.sid = b.sid
   -- and b.username is not null (pravi oracle korisnici)
   and rownum <= 30
```
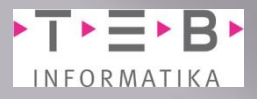

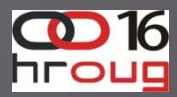

# Tko generira logove trenutačno

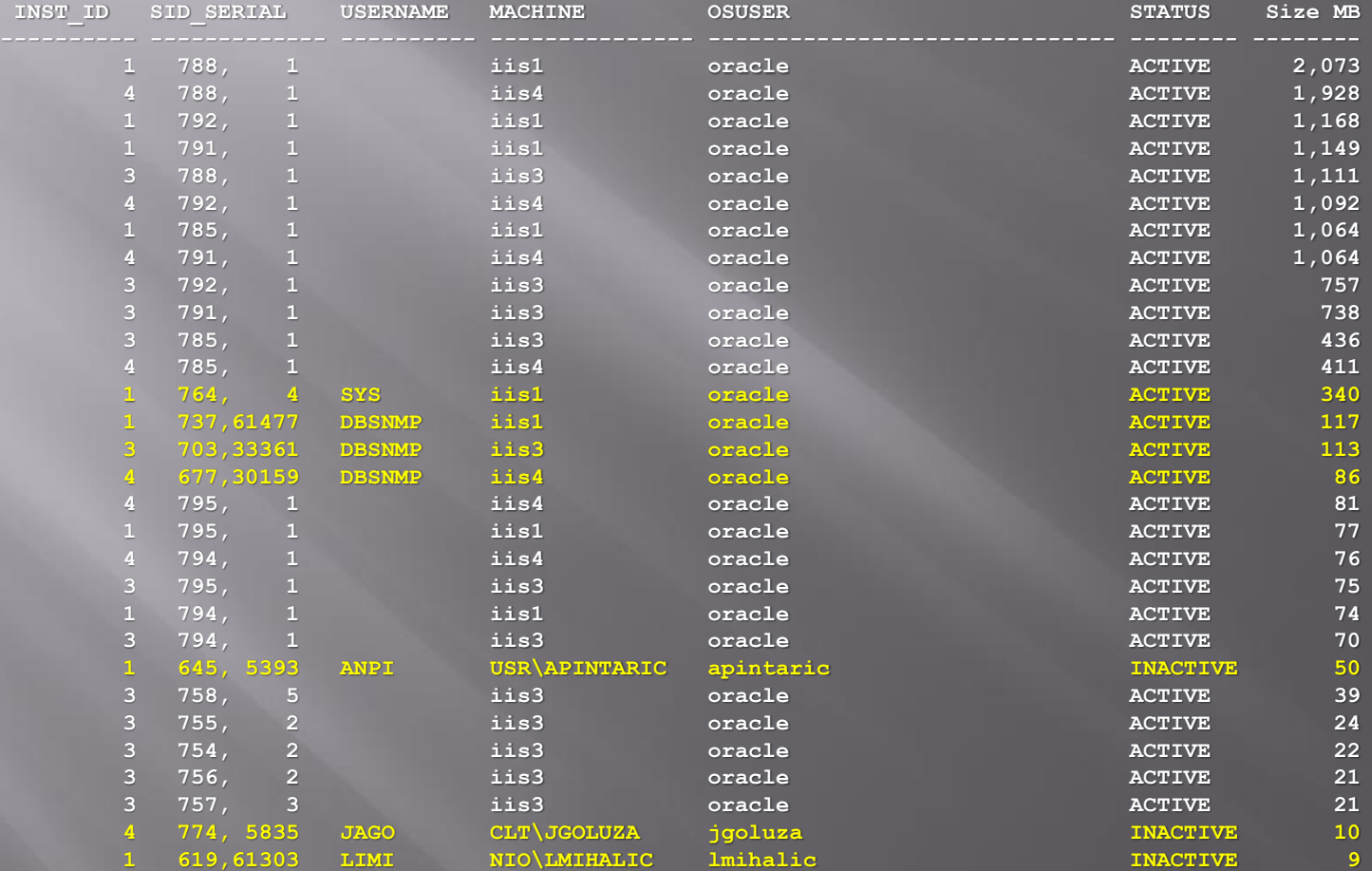

**30 rows selected.**

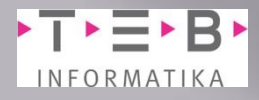

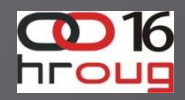

## Kada nastaju redo log

- Ideja je vidjeti globalnu sliku
- Preduvjet da se krene na temeljniju analizu
- Zavisi od **CONTROL\_FILE\_RECORD\_KEEP\_TIME** parametra
	- **SQL> show parameter CONTROL\_FILE\_RECORD\_KEEP\_TIME**

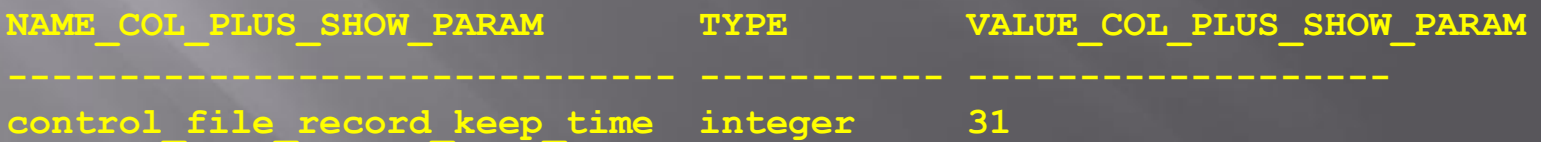

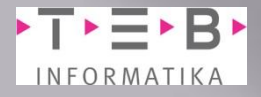

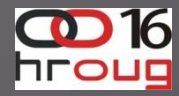

#### Kada nastaju redo log

**set pagesize 120; set linesize 200; col day for a8; spool rl.txt PROMPT Archive log distribution per hours on each day ...**

#### **select**

 **to\_char(first\_time,'YY-MM-DD') day,**

 **to\_char(sum(decode(substr(to\_char(first\_time,'HH24'),1,2),'00',1,0)),'999') "00", to\_char(sum(decode(substr(to\_char(first\_time,'HH24'),1,2),'01',1,0)),'999') "01", to\_char(sum(decode(substr(to\_char(first\_time,'HH24'),1,2),'02',1,0)),'999') "02", to\_char(sum(decode(substr(to\_char(first\_time,'HH24'),1,2),'03',1,0)),'999') "03", to\_char(sum(decode(substr(to\_char(first\_time,'HH24'),1,2),'04',1,0)),'999') "04", to\_char(sum(decode(substr(to\_char(first\_time,'HH24'),1,2),'05',1,0)),'999') "05", to\_char(sum(decode(substr(to\_char(first\_time,'HH24'),1,2),'06',1,0)),'999') "06", to\_char(sum(decode(substr(to\_char(first\_time,'HH24'),1,2),'07',1,0)),'999') "07", to\_char(sum(decode(substr(to\_char(first\_time,'HH24'),1,2),'08',1,0)),'999') "08", to\_char(sum(decode(substr(to\_char(first\_time,'HH24'),1,2),'09',1,0)),'999') "09", to\_char(sum(decode(substr(to\_char(first\_time,'HH24'),1,2),'10',1,0)),'999') "10", to\_char(sum(decode(substr(to\_char(first\_time,'HH24'),1,2),'11',1,0)),'999') "11", to\_char(sum(decode(substr(to\_char(first\_time,'HH24'),1,2),'12',1,0)),'999') "12", to\_char(sum(decode(substr(to\_char(first\_time,'HH24'),1,2),'13',1,0)),'999') "13", to\_char(sum(decode(substr(to\_char(first\_time,'HH24'),1,2),'14',1,0)),'999') "14", to\_char(sum(decode(substr(to\_char(first\_time,'HH24'),1,2),'15',1,0)),'999') "15", to\_char(sum(decode(substr(to\_char(first\_time,'HH24'),1,2),'16',1,0)),'999') "16", to\_char(sum(decode(substr(to\_char(first\_time,'HH24'),1,2),'17',1,0)),'999') "17", to\_char(sum(decode(substr(to\_char(first\_time,'HH24'),1,2),'18',1,0)),'999') "18", to\_char(sum(decode(substr(to\_char(first\_time,'HH24'),1,2),'19',1,0)),'999') "19", to\_char(sum(decode(substr(to\_char(first\_time,'HH24'),1,2),'20',1,0)),'999') "20", to\_char(sum(decode(substr(to\_char(first\_time,'HH24'),1,2),'21',1,0)),'999') "21", to\_char(sum(decode(substr(to\_char(first\_time,'HH24'),1,2),'22',1,0)),'999') "22", to\_char(sum(decode(substr(to\_char(first\_time,'HH24'),1,2),'23',1,0)),'999') "23", COUNT(\*) TOT**

<span id="page-9-0"></span>**from v\$log\_history group by to\_char(first\_time,'YY-MM-DD') order by day**

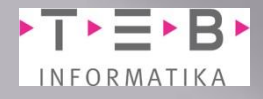

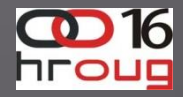

# Kada nastaju redo log

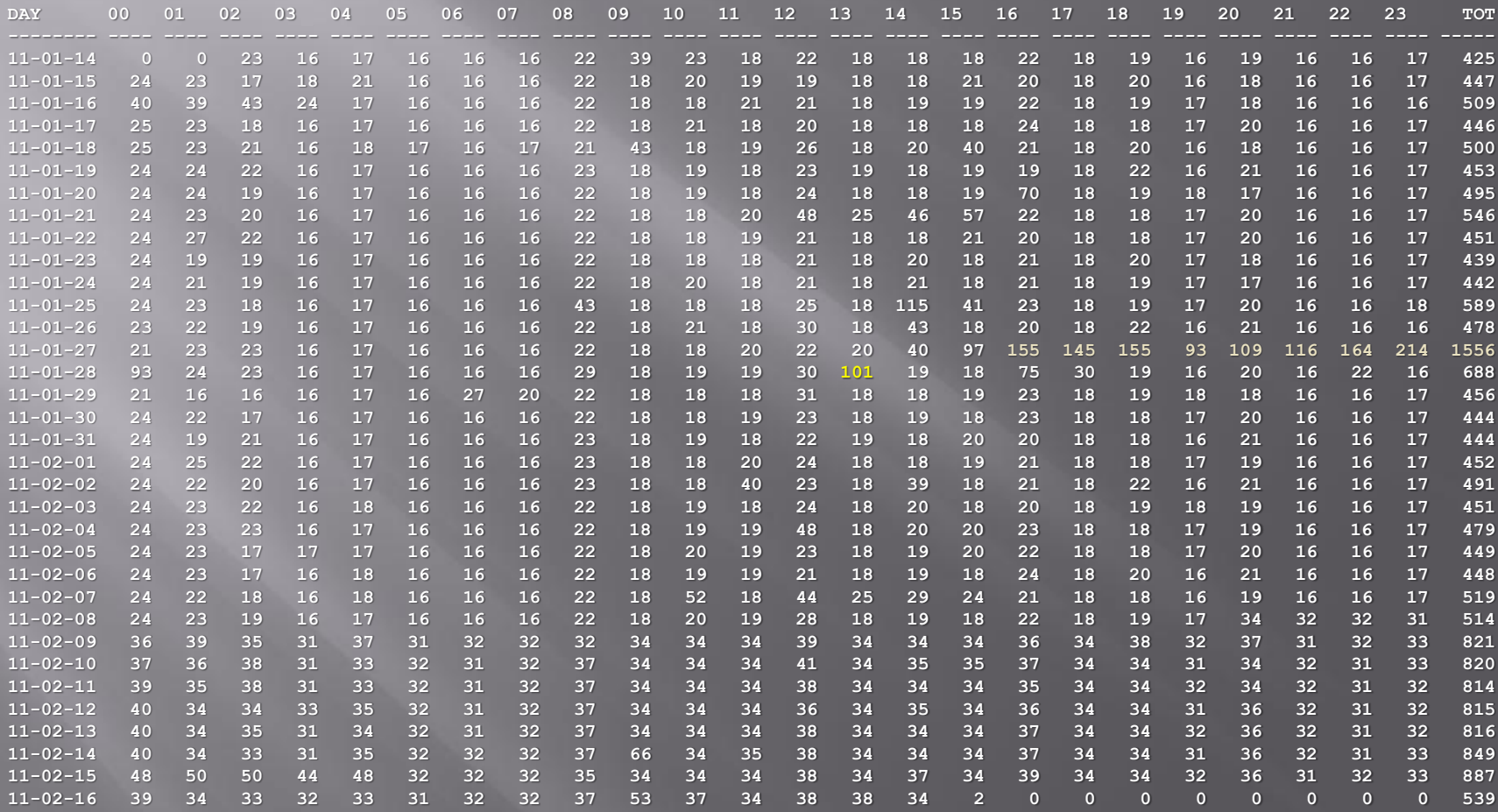

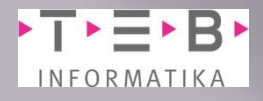

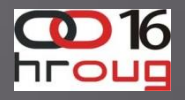

# Koliko je to u MB?

 Ukupna veličina red log (i pripadnog archived log) NE MOŽE biti izračunata iz prethodnog upita (jer se ne događa red log switch kada je redo log datoteka puna). Evo boljeg upita:

**select sum(value)/1048576 redo\_MB from sys.gv\_\$sysstat**

**where name = 'redo size';**

 **REDO\_MB**

**1074623,75**

**----------**

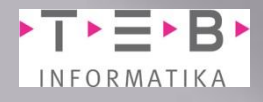

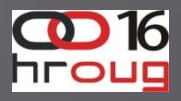

# Koliko je to u MB?

**select inst\_id**,  **sum(value)/1048576 redo\_MB from sys.gv\_\$sysstat where name = 'redo size' group by inst\_id; INST\_ID REDO\_MB ---------- ---------- 1 370325.298 2 4712.567 3 294457.100 4 405129.283** Ako želite grupiranje po instancama (RAC) onda je upit:

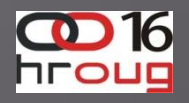

# Koji segmenti su generirali redo logove

- Nakon što smo našli [točke interesa,](#page-9-0) u ovom slučaju 11-01-28 13:00-11-01-28 14:00 , korisno je saznati koji su to segmenti uzrokovali generiranje
- Za to trebamo imati i "dba\_hist" tablice koje su dio "Oracle AWR (Automated Workload Repository). Period čuvanja podataka sa:
	- **DBMS\_WORKLOAD\_REPOSITORY. MODIFY\_SNAPSHOT\_SETTINGS (43200, 15);**
	- 43200=30 dana

INFORMATIKA

<span id="page-13-0"></span>Interval između dva snapshota 15 min

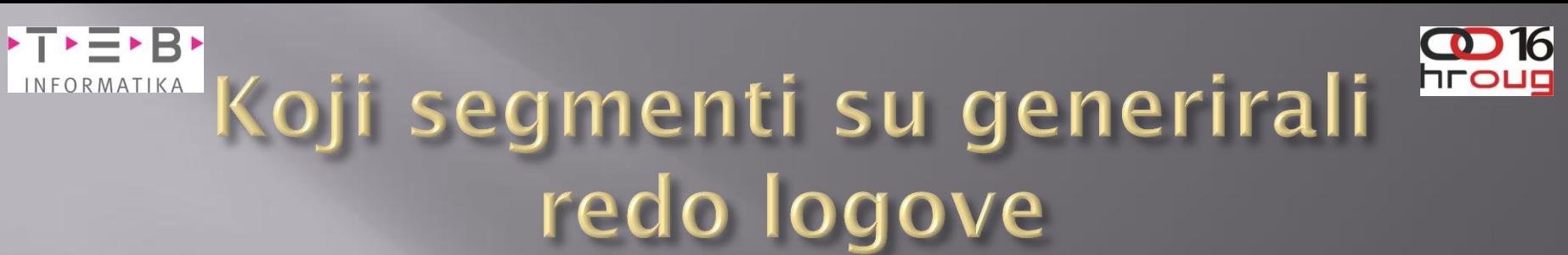

```
SELECT to_char(begin_interval_time,'YY-MM-DD HH24') snap_time,
         dhso.object_name,
         sum(db_block_changes_delta) BLOCK_CHANGED
   FROM dba_hist_seg_stat dhss,
        dba_hist_seg_stat_obj dhso,
        dba_hist_snapshot dhs
   WHERE dhs.snap_id = dhss.snap_id
     AND dhs.instance_number = dhss.instance_number
     AND dhss.obj# = dhso.obj#
     AND dhss.dataobj# = dhso.dataobj#
     AND begin_interval_time BETWEEN to_date('11-01-28 13:00','YY-MM-DD HH24:MI')
                                  AND to_date('11-01-28 14:00','YY-MM-DD HH24:MI')
   GROUP BY to_char(begin_interval_time,'YY-MM-DD HH24'),
            dhso.object_name
   HAVING sum(db_block_changes_delta) > 0
ORDER BY sum(db_block_changes_delta) desc ;
```
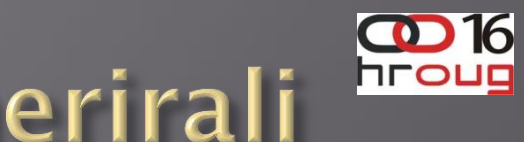

#### $\overline{\phantom{a}}$   $\overline{\phantom{a}}$   $\overline{\$ INFORMATIKA Koji segmenti su generirali redo logove

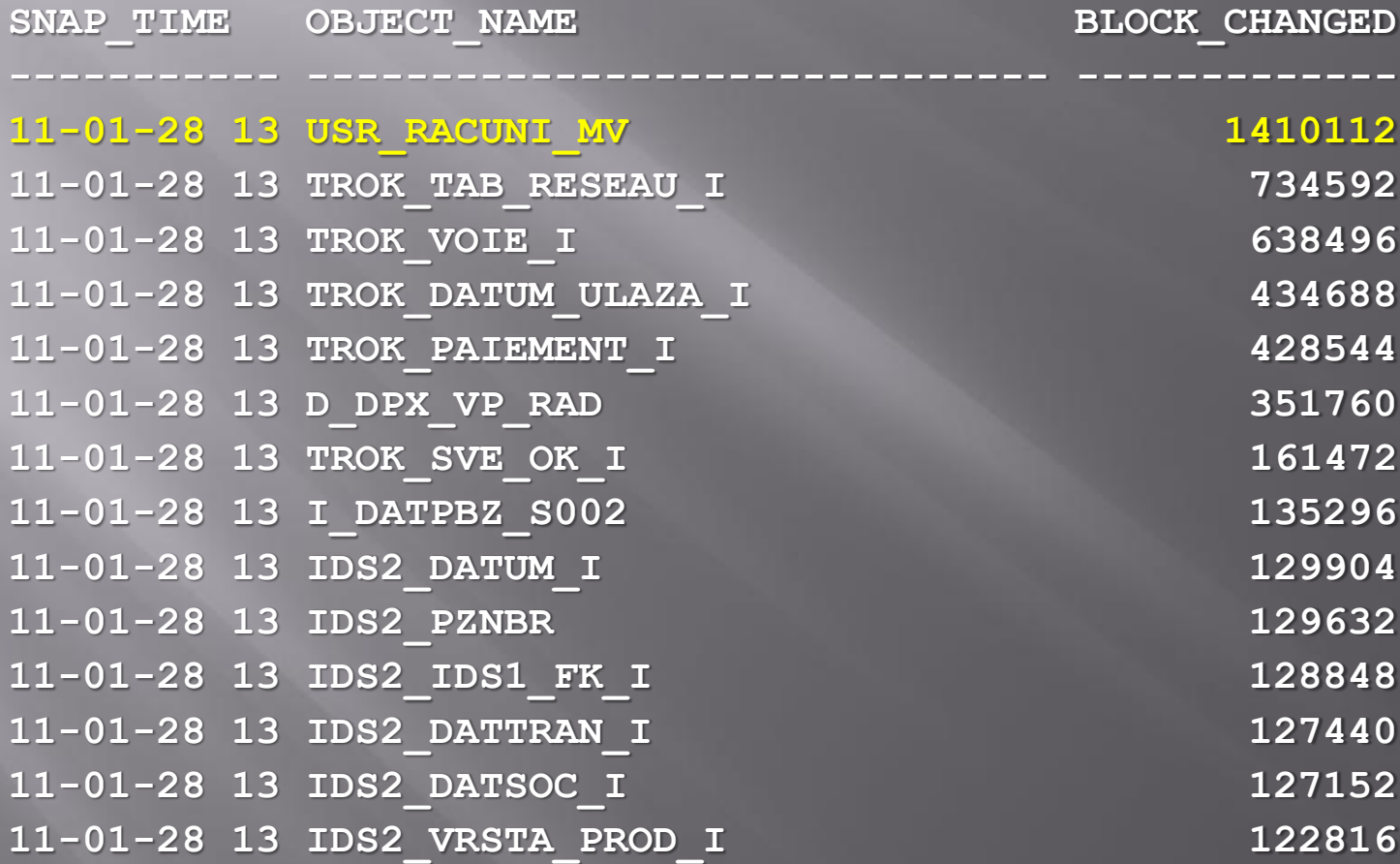

<span id="page-15-0"></span> $\leq$ 

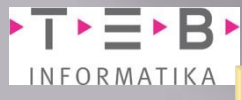

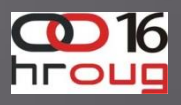

# Koji SQL je uzrok pojedinog generiranja

- Sada kada znamo kada, koliko i što, vrijeme je da saznamo ZAŠTO.
- Kako je u prethodnom primjeru **USR\_RACUNI\_MV** za red veličine osvojio prvo mjesto, normalno je da je to prvo što dolazi kao predmet daljnjeg proučavanja.
- Kao mali dodatak treba naglasiti da upiti tipa SELECT nisu predmet proučavanja budući da ne kreiraju promjene

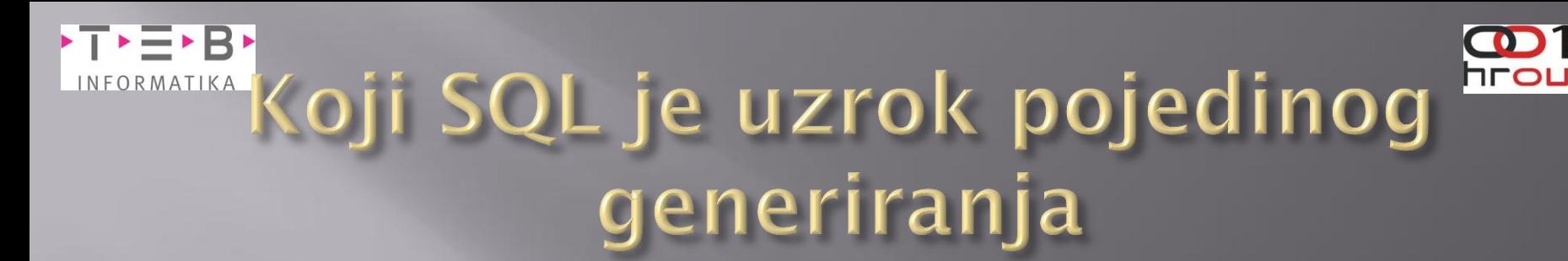

SELECT to char(begin\_interval\_time,'YYYY\_MM\_DD\_HH24') WHEN,  **dbms\_lob.substr(sql\_text,4000,1) SQL, dhss.instance\_number INST\_ID, dhss.sql\_id, executions\_delta exec\_delta, rows\_processed\_delta rows\_proc\_delta FROM dba\_hist\_sqlstat dhss, dba\_hist\_snapshot dhs, dba\_hist\_sqltext dhst WHERE upper(dhst.sql\_text) LIKE '%USR\_RACUNI\_MV%' AND ltrim(upper(dhst.sql\_text)) NOT LIKE 'SELECT%' AND dhss.snap\_id=dhs.snap\_id AND dhss.instance\_number=dhs.instance\_number AND dhss.sql\_id=dhst.sql\_id AND begin\_interval\_time BETWEEN to\_date('11-01-28 13:00','YY-MM-DD HH24:MI') AND to\_date('11-01-28 14:00','YY-MM-DD HH24:MI')**

#### Koji SQL je uzrok pojedinog INFORMATIKA generiranja

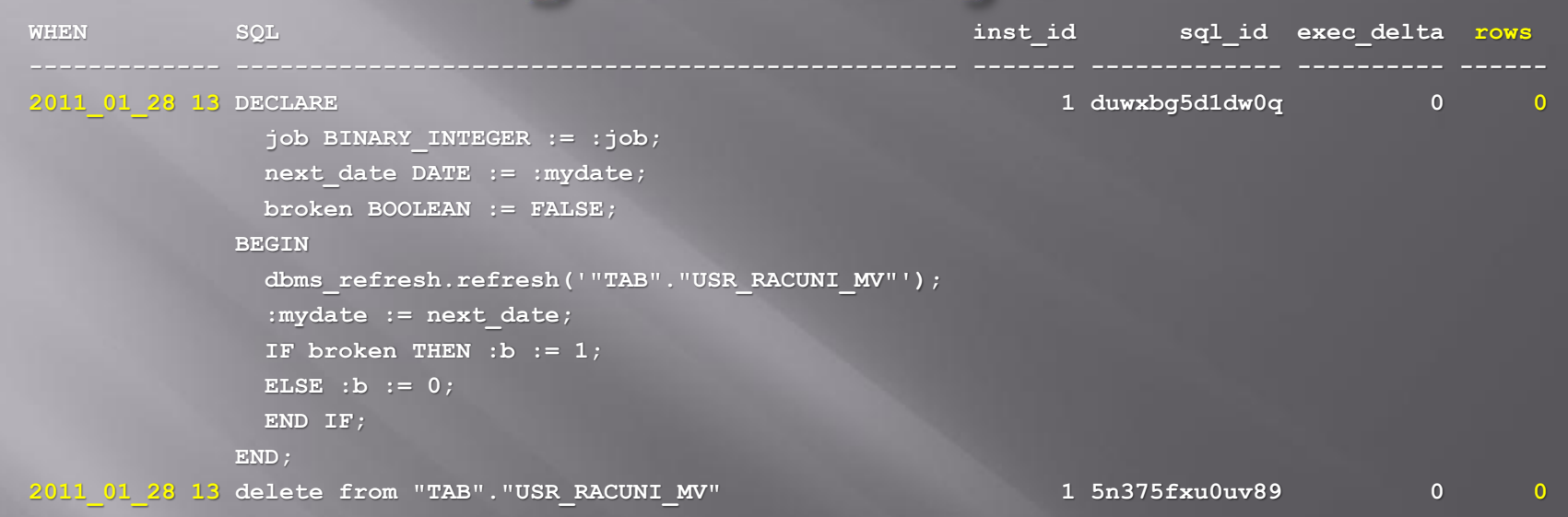

U oba slučaja bilo je nemoguće odrediti broj redova koji su mijenjani zbog same operacije koja je izvođena nad objektom tipa materialized view!

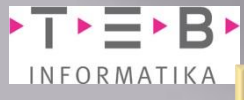

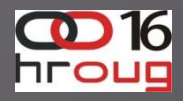

# INFORMATIKA Koji SQL je uzrok pojedinog generiranja

#### Na isti način možemo pogledati i neki drugi segment, recimo NC\_TRANSACTION\_OK\_T Oracle tablicu:

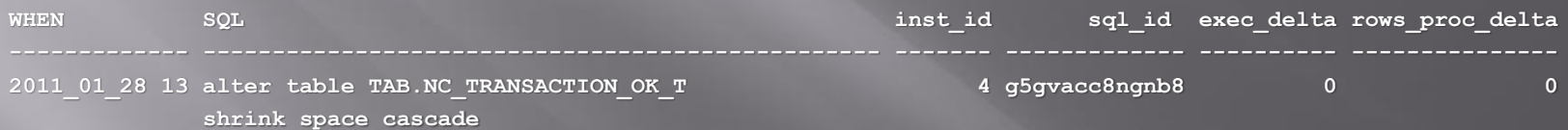

**E** Primjer DDL-a koji generira redo log!

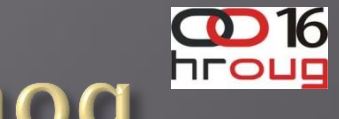

#### $\blacktriangleright$ T $\blacktriangleright$  $\equiv$  $\blacktriangleright$ B $\blacktriangleright$ **EINFORMATIKA KOJI SQL je uzrok pojedinog** generiranja

 Ako ste orijentirani na broj promjena, onda možete izvesti upiti kojima **inst\_id** i **sql\_id** nemaju značenje (izbačeni iz upita). Evo modificiranog upita za **Z\_PLACENO** segment (klasična Oracle tablica) :

**SELECT when, sql, SUM(sx) executions, sum (sd) rows\_processed FROM ( SELECT to\_char(begin\_interval\_time,'YYYY\_MM\_DD HH24') when, dbms\_lob.substr(sql\_text,4000,1) sql, dhss.instance\_number inst\_id, dhss.sql\_id, sum(executions\_delta) exec\_delta, sum(rows\_processed\_delta) rows\_proc\_delta FROM dba\_hist\_sqlstat dhss, dba\_hist\_snapshot dhs, dba\_hist\_sqltext dhst WHERE upper(dhst.sql\_text) LIKE '%Z\_PLACENO%' AND ltrim(upper(dhst.sql\_text)) NOT LIKE 'SELECT%' AND dhss.snap\_id=dhs.snap\_id AND dhss.instance\_Number=dhs.instance\_number AND dhss.sql\_id = dhst.sql\_id AND begin\_interval\_time BETWEEN to\_date('11-01-25 14:00','YY-MM-DD HH24:MI') AND to\_date('11-01-25 15:00','YY-MM-DD HH24:MI') GROUP BY to\_char(begin\_interval\_time,'YYYY\_MM\_DD HH24'), dbms\_lob.substr(sql\_text,4000,1), dhss.instance\_number, dhss.sql\_id**

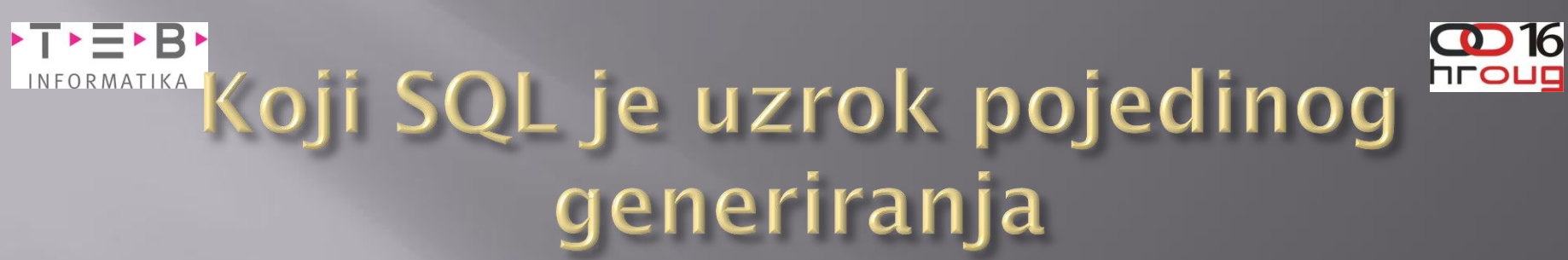

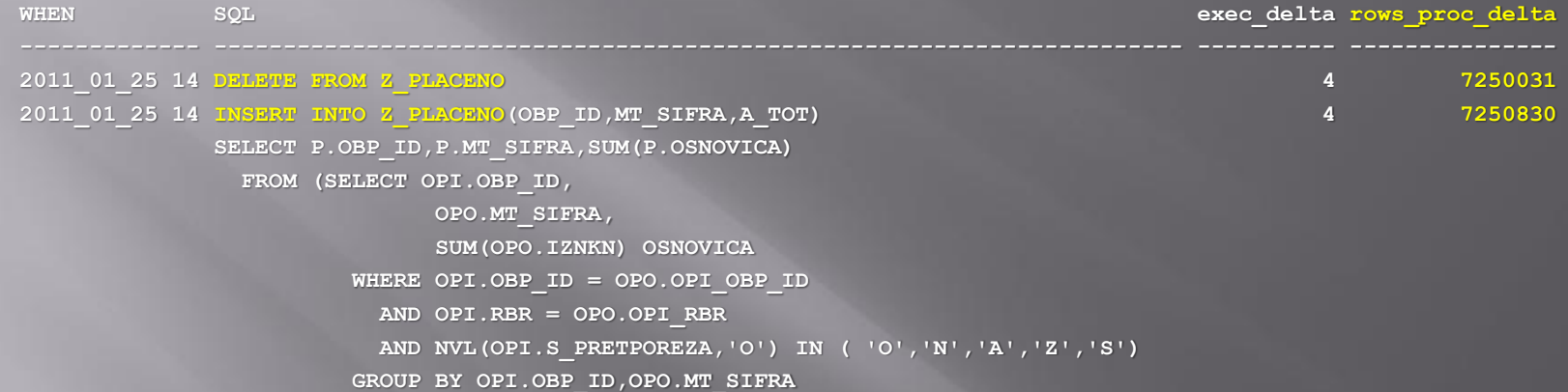

 **)**

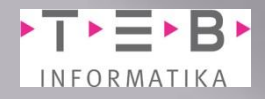

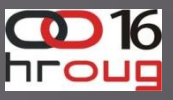

#### **SQL temeljen** na segmentu

- Ukoliko ne želite fokus na period već želite početi istraživanje preko segmenata kao početne točke. Za takvo što uporabite slijedeće (**USR\_RACUNI\_MV** segment je *hard kodiran*)
- **SELECT to\_char(begin\_interval\_time,'YY-MM-DD HH24') snap\_time, sum(db\_block\_changes\_delta) FROM dba\_hist\_seg\_stat dhss, dba\_hist\_seg\_stat\_obj dhso, dba\_hist\_snapshot dhs WHERE dhs.snap\_id = dhss.snap\_id AND dhs.instance\_number = dhss.instance\_number AND dhss.obj# = dhso.obj# AND dhss.dataobj# = dhso.dataobj# AND dhso.object\_name = 'USR\_RACUNI\_MV'**
	- **GROUP BY to\_char(begin\_interval\_time,'YY-MM-DD HH24')**
	- **ORDER BY to\_char(begin\_interval\_time,'YY-MM-DD HH24');**

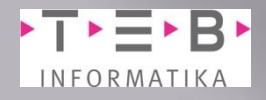

 **...**

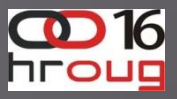

### **SQL** temeljen na segmentu

 **----------- ---------------------------**

SNAP TIME SUM(DB BLOCK CHANGES DELTA)

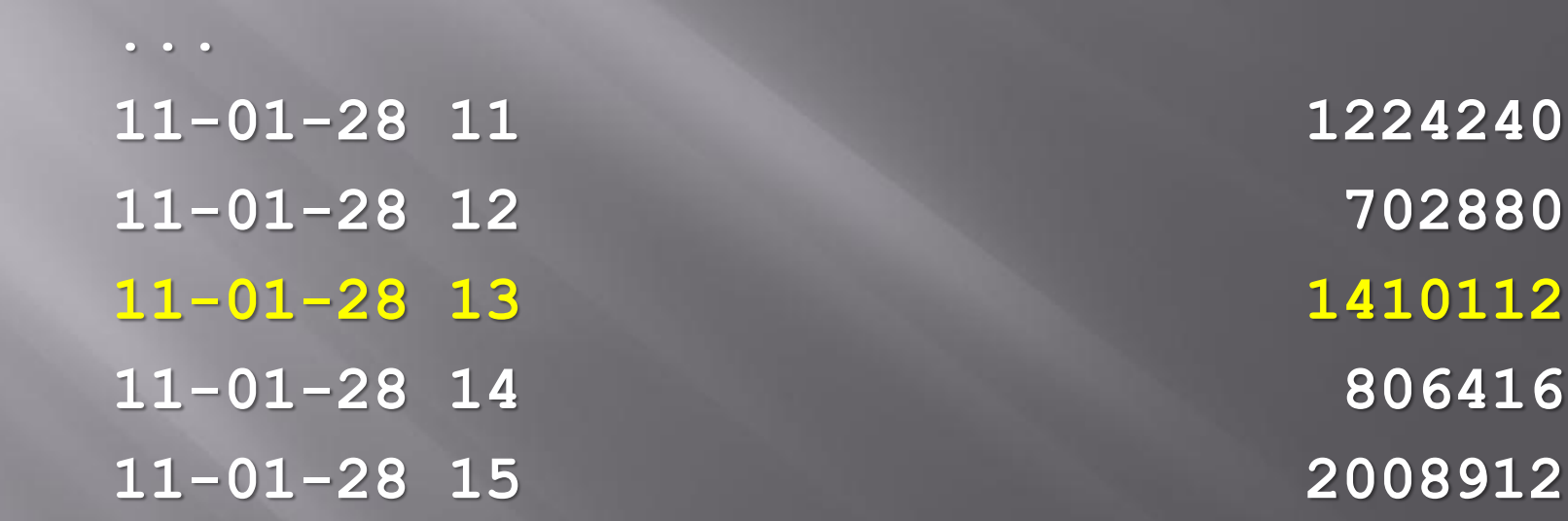

<span id="page-23-0"></span> Naglašeni redak po rezultatu je identičan [prije](#page-15-0)  [dobivenom rezultatu](#page-15-0) na drugi način.

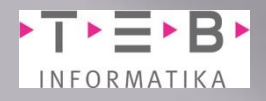

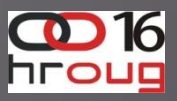

### Credits

 Oracle dokumentacija (10g): http://download.oracle.com/docs/cd/B19306\_01/s erver.102/b14231/onlineredo.htm Detaljan opis: http://damir-vadas.blogspot.com/2011/02/how-toredo-logs-generation.html Google Moje 11 godišnje iskustvo u Oracle-u

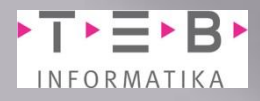

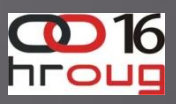

# Q and A